## <span id="page-0-0"></span>**Dell™ E198FP** フラットパネルカラーモニターユーザーズガイド

## モニターについて [前面図](file:///C:/data/Monitors/E198FP/ja/ug/about.htm#Front_View)

[背面図](file:///C:/data/Monitors/E198FP/ja/ug/about.htm#Back_View) [側面図](file:///C:/data/Monitors/E198FP/ja/ug/about.htm#Side_View) <u>[底面図](file:///C:/data/Monitors/E198FP/ja/ug/about.htm#Bottom_View)</u><br>[モニター](file:///C:/data/Monitors/E198FP/ja/ug/about.htm#Specifioications)仕様

#### 問題を解決する

モニタ固有[のトラブルシューティング](file:///C:/data/Monitors/E198FP/ja/ug/solve.htm#Monitor%20Specific%20Troubleshooting) [一般的](file:///C:/data/Monitors/E198FP/ja/ug/solve.htm#Common%20Problems)な問題<br>[製品固有](file:///C:/data/Monitors/E198FP/ja/ug/solve.htm#Product%20Specific%20Problems)**の**問題

#### 補足

注意: 安全のしおり <u>FCC[規定\(米国](file:///C:/data/Monitors/E198FP/ja/ug/appendx.htm#FCC%20Notice%20(U.S.%20Only))**のみ**)</u><br>[Dell™](file:///C:/data/Monitors/E198FP/ja/ug/appendx.htm#Contacting%20Dell) に問い合わせ

### 調整可能なモニタースタンドを使用する

<u>LCD[モニタの品質と画素ポリシー](file:///C:/data/Monitors/E198FP/ja/ug/about.htm#LCD%20Monitor%20Quality%20&%20Pixel%20Policy)</u> [モニターのお](file:///C:/data/Monitors/E198FP/ja/ug/about.htm#Care)手入れ

<u>[スタンドの](file:///C:/data/Monitors/E198FP/ja/ug/stand.htm#Attaching%20the%20Stand)取り付け</u><br>ケーブルをまとめ<u>る</u><br>チルトの使用[について](file:///C:/data/Monitors/E198FP/ja/ug/stand.htm#Using%20the%20Tilt,%20Swivel%20Vertical%20Extension)<br>[スタンドを](file:///C:/data/Monitors/E198FP/ja/ug/stand.htm#Removing%20the%20Stand)外す

#### モニターのセットアップ

<u>[モニターを](file:///C:/data/Monitors/E198FP/ja/ug/setup.htm#Connecting%20Your%20Monitor)接続する</u><br>[フロントパネルのボタンを](file:///C:/data/Monitors/E198FP/ja/ug/setup.htm#Using%20the%20Front%20Panel%20Buttons)活用する [OSD](file:///C:/data/Monitors/E198FP/ja/ug/setup.htm#Using%20the%20OSD) を使用する [Dell Soundbar \(](file:///C:/data/Monitors/E198FP/ja/ug/setup.htm#Using%20the%20Dell%20Soundbar%20(Optional))オプション)を使用する

### メモ、注意、警告

このガイドには、アイコンが先頭に付いた文章があります(一部については太字で示されています)。 これらの文章は、メモ、注意、警告を表します。

■ メモ: コンピュータシステムをより有効に利用するための大切な情報を示します。

● 注意: ハードウェア損傷やデータ損失の可能性を示し、この問題を回避する方法を説明します。

△ 警告: 「警告」の内容は、物体への被害、人物への危害、または死亡の可能性があることを示しています。

警告には、表記方法が異なるものやアイコンがないものもあります。この場合、警告の特別な表記法が認可機関により義務づけられています。

### 本書に記載されている事項は事前通告なしに変更されることがあります。 **© 2007–2008** すべての著作権は **Dell Inc** にあります。

Dell Inc.の書面による承諾書なしに本書を複製することは、いかなる方法といえども、固く禁止します。

本書に記載の登録商標。Dell, DELL のロゴ, Inspiron, Dell Precision, Dimension, OptiPlex, Latitude, PowerEdge, PowerVault, PowerApp, and Dell OpenManage はDell Inc.の登録商標です。<br>MicrosoftとWindowsはMicrosoft Corporationの登録商標です。ENERGY STARはU.S.

本書に引用される他の登録商標や商標名はその商標や商標名を有する企業もしくは製品に所属します。Dell IncはDell Incに所属しない全ての登録商標及び商標名の所有権についてはこれを放棄します。

Model E198FP

2007年1月 Rev. A02

# <span id="page-1-0"></span>モニターについて

**Dell™ E198FP** フラットパネルモニター

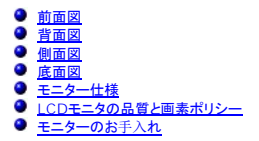

## <span id="page-1-1"></span>前面図

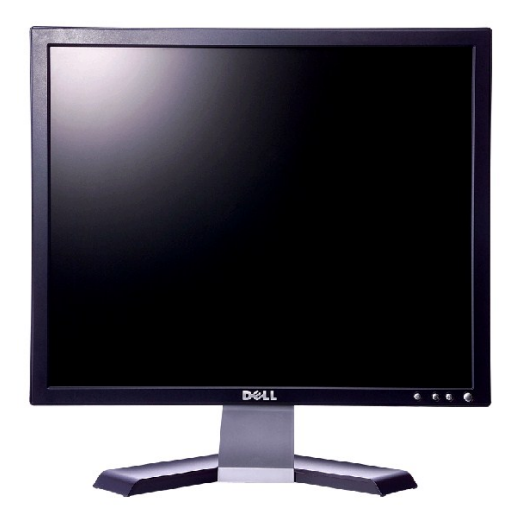

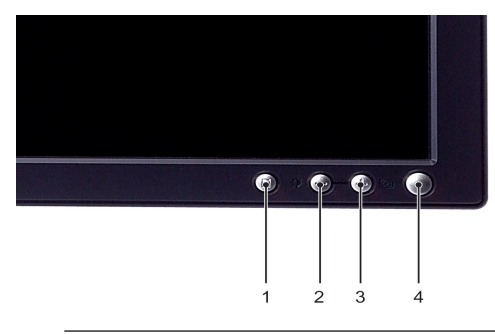

- **1** メニュー選択ボタン
- **2** 明るさとコントラスト / ダウン(-)ボタン
- **3** 自動調節 / アップ(+)ボタン
- **4** LED インジケーター付電源オン/オフボタン

<span id="page-1-2"></span>背面図

<span id="page-2-0"></span>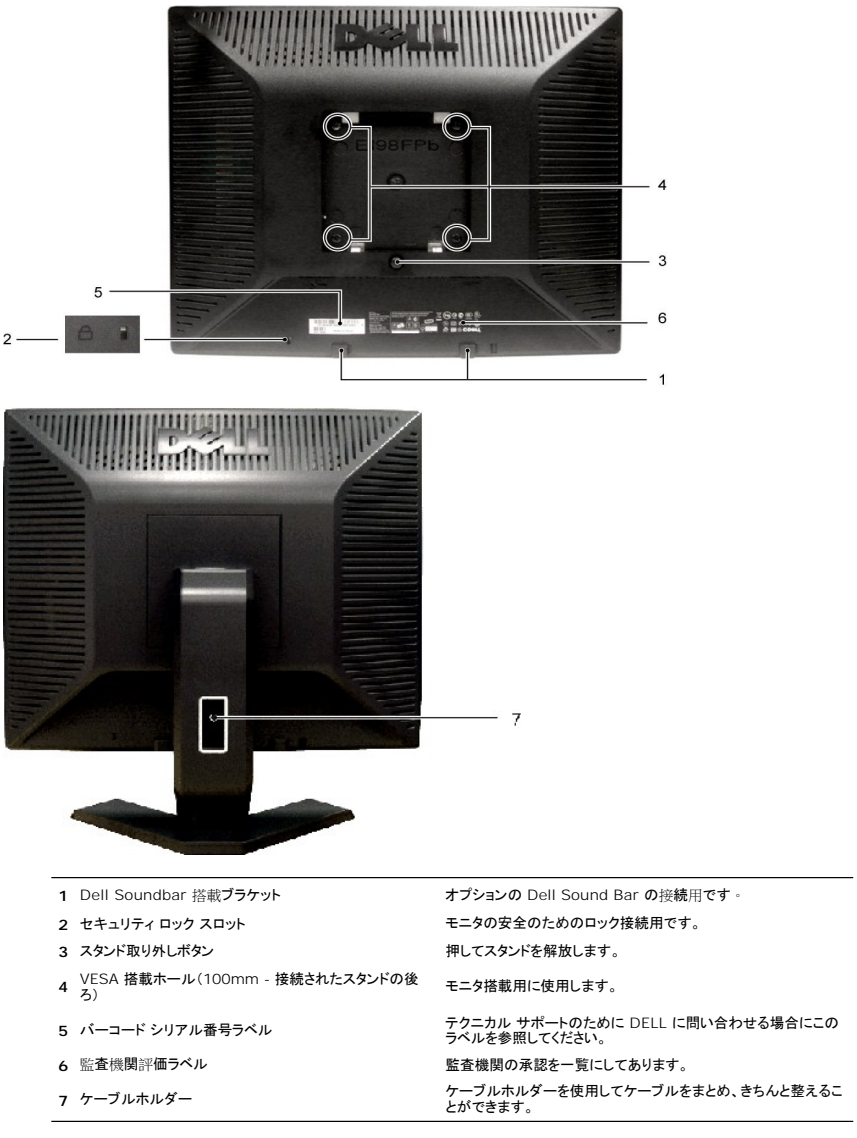

÷

# <span id="page-2-1"></span>側面図

<span id="page-3-0"></span>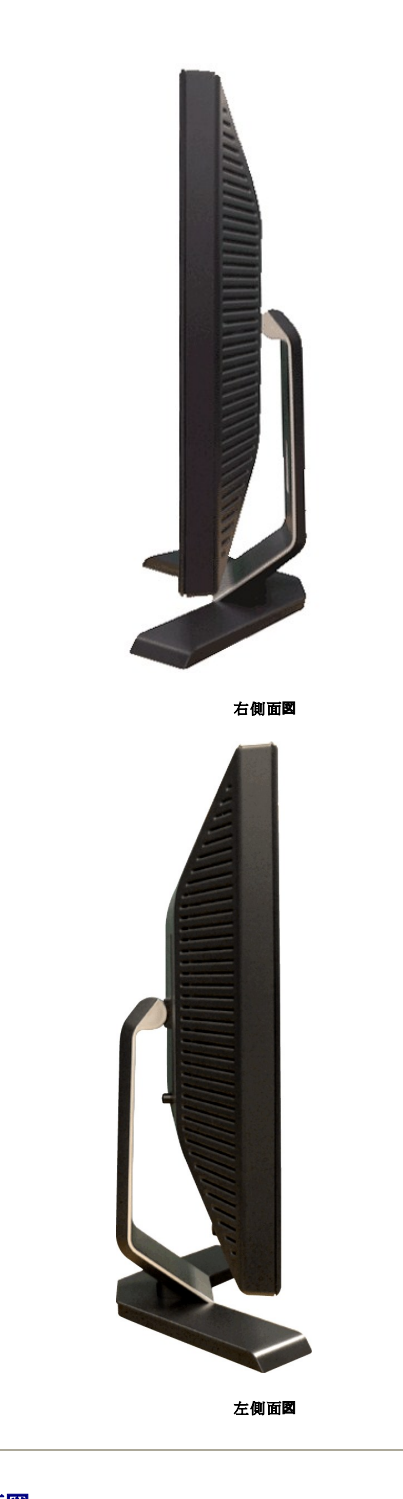

<span id="page-3-1"></span>底面図

<span id="page-4-0"></span>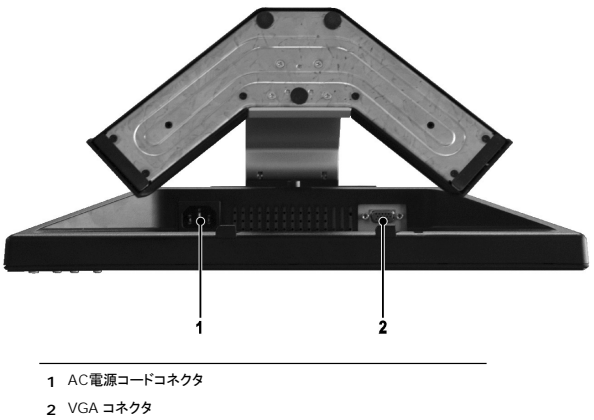

## <span id="page-4-1"></span>モニター仕様

一般

モデル番号 **E198FP** 

## フラットパネル

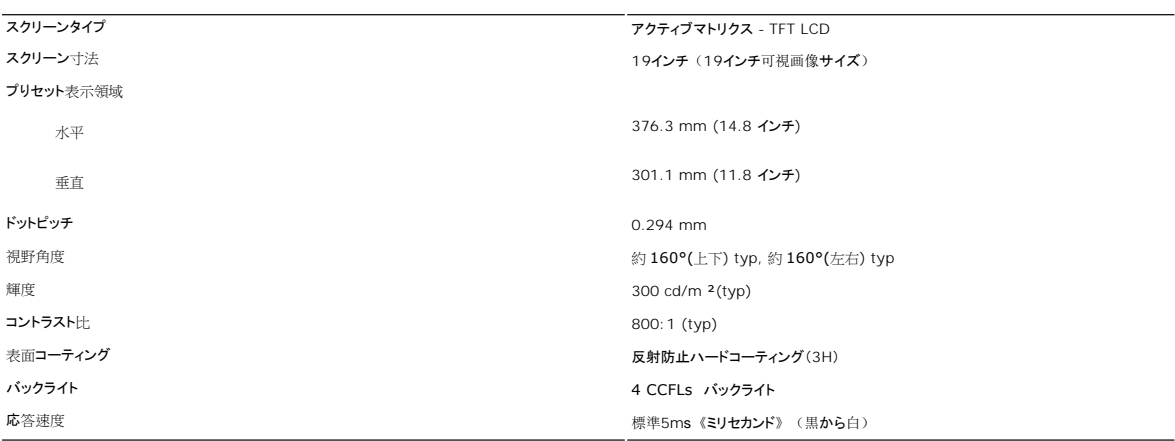

## 解像度

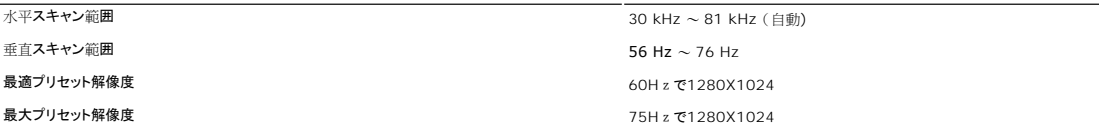

## プリセットモニタモード

デルでは、以下の表に記載しているすべてのプリセットモードについて、画像のサイズと中央揃えが適切に設定されることを保証しています。

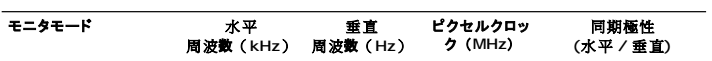

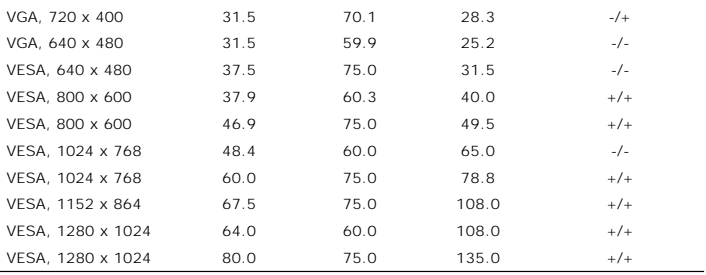

## 電気

次の表には電気的仕様が記載されています。

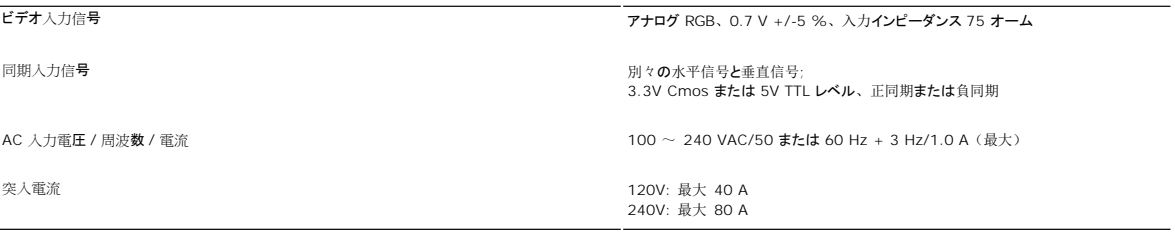

## 物理的仕様

次の表には物理的特性が記載されています。

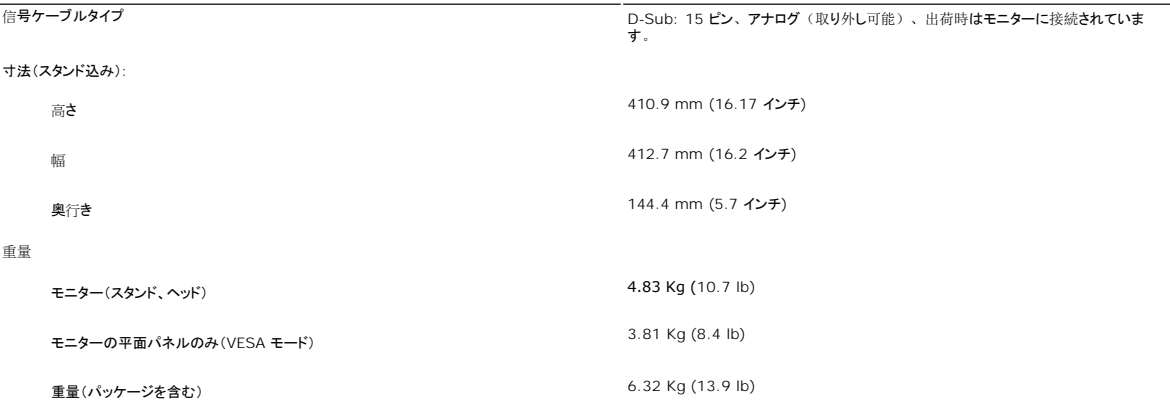

## 環境

次の表には環境上の制限が記載されています。

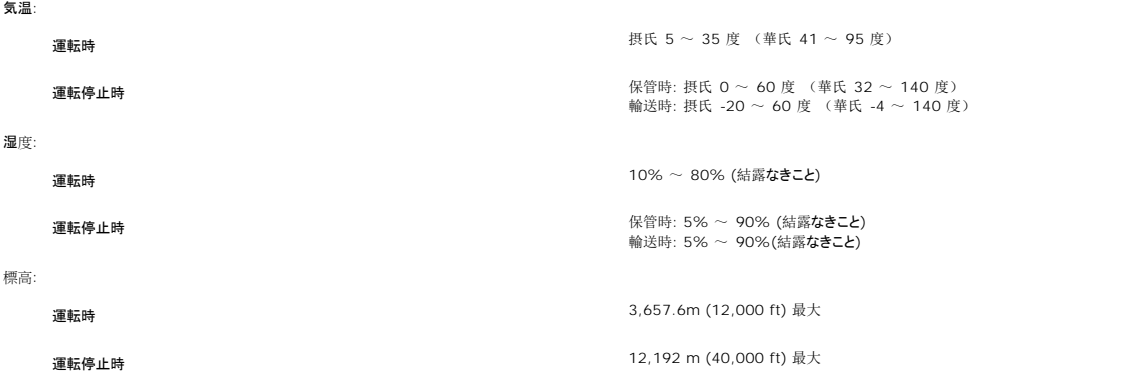

### パワーマネージメントモード

お使いの PC に VESA の DPMS 準拠ディスプレイカードやソフトウェアがインストールされている場合、モニタを長時間使用しないと、自動的に省電力モードに入ります。キーボードやマウス、その他の 入力デバイスを使うと、モニタは自動的に通常の動作に戻ります。以下の表は、電力消費および自動省電力機能の信号の一覧です。

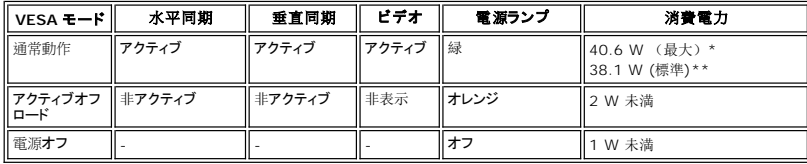

 \*Audio き \*Audio なし

注: <u>[OSD](file:///C:/data/Monitors/E198FP/ja/ug/setup.htm#Using%20the%20OSD)</u> は「通常の動作」モードの時のみ有効です。OSDが有効でないときは選択した入力に基づいて以下のメッセージが<br>表示されます。

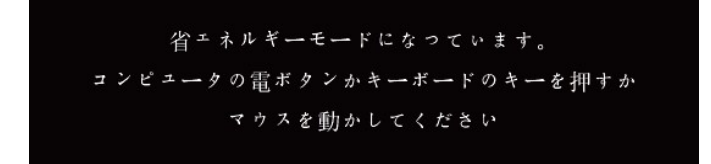

[OSD](file:///C:/data/Monitors/E198FP/ja/ug/setup.htm#Using%20the%20OSD) を使用する場合は、コンピュータを起動し、モニターを復帰(ウェイクアップ)させてください。

### ピン配列

**VGA** コネクタ

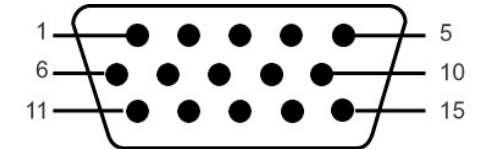

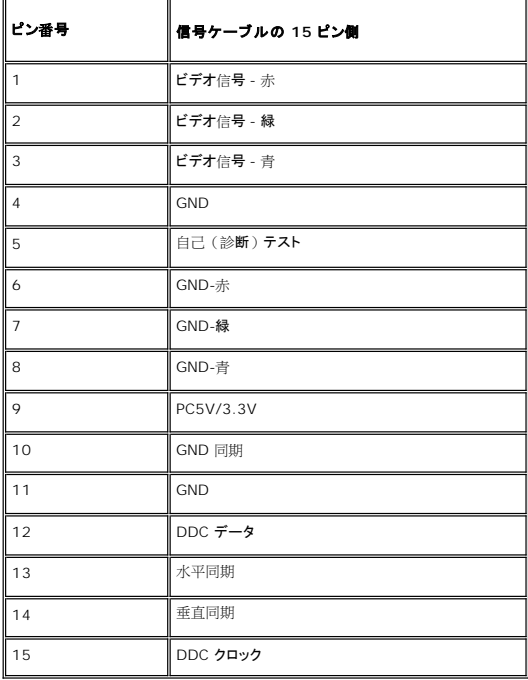

### <span id="page-7-0"></span>プラグアンドプレイ機能

このモニタは、あらゆるプラグアンドプレイ対応システムで使用できます。 モニタでは、DDC(ディスプレイデータチャネル)プロトコルを使用して EDID(拡張ディスプレイ認識データ)をコンピュータシス<br>テムに自動的に供給するため、システムは自動的に設定され、モニタ設定が最適化されます。 ユーザーは、必要な場合は異なる設定を選択できますが、ほとんどの場合モニタの設定は自動的に行わ<br>れます。

### <span id="page-7-1"></span>**LCD**モニタの品質と画素ポリシー

LCDモニタ製造プロセスの間、1つ以上の画素が不変状態で固定されるのは珍しい状況ではありません。きわめて小さな暗いまたは明るい変色スポットとして、固定画素が表示されるだけです。

ほとんどの場合、これらの固定画素が見えることはめったになく、ディスプレイの品質または使い勝手を損なうものではありません。1~5の固定画そのあるディスプレイは正常であり、基準内に入っ ているとみなされています。詳細については、Dellサポートサイト:support.dell.comを参照してください。

## <span id="page-7-2"></span>モニターのお手入れ

モニタの画像を最高の品質に維持するために、ダイナミックに変わるスクリーンセーバーを使用し、モニタを使用しないときには電源を切ってください。

**警告**: モニターを掃除するときには <mark>[安全にお使いいただくために](file:///C:/data/Monitors/E198FP/ja/ug/appendx.htm#Safety%20Information)</mark> をよく読んでその指示に従ってく<br>ださい

■ 普告: モニターを掃除するときには、モニターの電源コードをコンセントから抜いてください。

- · 本機のスクリーンは静電防止対策を施していますので、汚れを取る際には、柔らかい、清潔な布を軽く水に濡らしてクリーンを拭いてください。できれば、静電防止コーティング用の特別な布か 溶液を使用してください。ベンジン、シンナー、アンモニア、表面の粗い布や圧搾空気などは使用しないでください。
- · プラスチック部分は軽く水で濡らした暖かい布で拭いてください。洗剤の中にはプラスチック部分にミルク状の薄膜を作るので、どのような洗剤も使用しないでください。
- · モニターの梱包を開けたとき白い粉がついていたら、布でふき取ってください。この白い粉はモニターの出荷の際に付着したものです。
- · 黒色系のモニターのプラスチック部分は明るい色のモニターに比べ擦ったりすると白い引っかき瑕が目立つので、丁寧に取り扱ってください。

[目次](file:///C:/data/Monitors/E198FP/ja/ug/index.htm)へ戻る

### <span id="page-8-0"></span>付録**: Dell™ E198FP** フラットパネルモニター

● [注意:安全のしおり](#page-8-1) ● FCC[規定\(米国のみ\)](#page-8-2) ● Dell™ [に問い合わせ](#page-9-1)

## <span id="page-8-1"></span>注意:安全のしおり

△▲ 警告:このガイドで指定されている コントロール、調整機能、または手順 以外のものを使用する場合、感電、電気・機械上の危険性にさらされる恐れがあります

モニターをコンピュータに接続して使用するときは、次の使用上の注意をよく読んでそれに従ってください:

- l コンピュータの損傷を防止しようとするなら、コンピュータ用 電力供給のための電圧選択スイッチを該当する地域に合う交流 と合うように選択してください。
	- 115 V/60 Hz:北米および南米の大半と、日本、韓国(220 v /60 Hzも可能 )、台湾などの極東地域。<br>○ 230 V/50 Hz:ヨーロッパ全域と、中近東、および上記以外の極東地域<br>また、モニターの電力規格がその国で使用している電源で作動するかどうかを常に確認 してください。
	-

**■ メモ**: このモニターは AC電圧入力設定のための電圧選択スイッチがなかったら、必要ありません。"電気仕様"部分で定義された範囲内のどんな種類のAC電圧入力も自動的に受容します。

- <sup>l</sup> 熱、直射日光、または極端な低温にさらされる場所でLCDモニターを保管または使用しないでください。
- l https://www.com/www.com/www.com/www.com/www.com/www.com/www.com/www.com/www.com/www.com/www.com/ww
- <sup>l</sup> LCDモニターを激しい振動や強い衝撃にさらさないでください。例えば、LCDモニターを車のトランクに置かないでください。 <sup>l</sup> LCDモニターを、高い湿度にさらされる場所や埃っぽい環境で保管または使用しないでください。
- 
- <sup>l</sup> 水やその他の液体をLCDモニターの上または内部にこぼさないでください。
- l フラットパネルモニターは、室温状態で保管してください。極端な低温または高温状態は、ディスプレイの液晶に悪影響をおよぼします。
- l モニターの隙間には絶対に金属類を挿入しないでください。感電の危険が生ずる恐れがあります。
- ι 感電の危険性を避けるため、モニターの内部には絶対に手を触れないでください。モニターケースを開くことのできるのは、技術資格のある者に限られています。<br>ι 電源コードが破損しているときは、モニターを絶対に使用しないでください。電源コードの上に 物を置かないようにして下さい。また、人がつまずくような場所に電源コードを設置しない様、注意して 下さい。
- 1 モニターのコンセントを抜くときには、コードではなく必ずプラグ部分をつかんで抜いてください。
- ι モニターキャビネットの隙間は換気用のものです。 加熱を防ぐために、これらの隙間をふさいだり、覆ったりしないでください。また、モニターをベッドやソファ、カーペットなどの柔らかい物の上に<br> 置いて使用しないでください。<br>れるよう気をつけて下さい。
- 
- ι モニターを設置する時は湿度が低く、ほこりの少ない場所に設置してください。湿気の多い地下室やほこりの多い通路などへの設置は避けてください。<br>」 モニターを雨にさらしたり、水の近く(台所、スイミングプールの側など)で使用したりしないでください。誤ってモニターを濡らしてしまったときは、ただちにプラグを抜いて正規のサービス業者に 連<br> 絡してください。必要によっては湿った布でモニターを拭くことができますが、はじめにモニターのプラグを抜いて
- 
- l コンセントの近くにモニターを設置するようにしてください。
- 
- ι モニターが正常に作動しない場合、特にモニターから異常な音や臭いがする場合は、すぐにモニターのプラグを抜き、正規のサービス業者またはサービスセンターに連絡してください。<br>ι モニターの後面のカバーをはずさないでください。感電する恐れがあります。カバーを外す作業は、技術資格のある者に限られています。
- l 高温での使用は問題を引き起こす原因となります。モニターは直射日光を避けて使用し、ヒーターやストーブ、煖炉などの熱器具から離して使用して下さい。 l モニターを長期間使用しない場合は、モニターのプラグを抜いてください。
- 
- l お手入れや点検修理などを行う前には 必ずコンセントからモニターのプラグを抜いてください。
- ı 【**③</mark>本製品内部のHg Lamp(s)には水銀が含まれているため、地方自治体、州または連邦法に仕上がってリサイクルまたは廃棄する必要があります。詳細については、米国電子工業会**:<br>[http://www.eiae.org](http://www.eiae.org/) にお問い合わせください。

### <span id="page-8-2"></span>**FCC**規定(米国のみ)

#### **FCC**規定クラス**B**

本デバイスはラジオ周波エネルギーを発生、使用し、さらに放射する可能性があり、指示にしたがってインストールおよび使用しなければ、無線およびTV受信に障害を与える場合があります。 この装置 は、FCC規定の第15条に準じ、Class Bデジタル機器の制限に従っています。

本装置はFCC規定パート15に準拠しています。次の2つの条件にしたがって操作を行うことができます。

- 1. 木装置が有害な障害を発生しないこと
- 2. 本装置が不具合を生じ得るような障害に対応し得ること 。

■ 注意: FCC規定は、Dell Inc. の文書による許可なく変更や修正を行った場合は、本装置を操作する権利が失われることを認めています。

これらの制限は家庭内設置において障害を防ぐために設けられています。しかしながら、特定の方法で設置すれば障害を発生しないという保証は何もありません。 このデバイスがラジオやTV受信装置 に有害な障害を与える場合は(デバイスの電源を一度切って入れなおすことにより確認できます)、障害を取り除くために次の方法にしたがってください。

- <sup>l</sup> 受信アンテナの向きを変える
- 
- <sup>l</sup> 受信装置に合わせてシステムの設置場所を変える <sup>l</sup> システムを受信装置から遠ざける
- <sup>l</sup> システムと受信装置が別の電源から電源供給を受けられるように、システムを別のコンセントに差し込む

必要なときには、Dell Inc. の担当者か、経験のある無線/TV技術者にお尋ねください。

次の情報は、 FCC 規制に準拠し、このマニュアルでカバーするデバイスに用意されたものです。

<span id="page-9-0"></span><sup>l</sup> 製品名 :E198FP <sup>l</sup> モデル番号: E198FPb l 会社名: Dell Inc. Worldwide Regulatory Compliance & Environmental Affairs One Dell Way Round Rock, Texas 78682 USA 512-338-4400

# <span id="page-9-1"></span>**Dell™** に問い合わせ

Dell社にはインターネットおよび電話にてお問い合わせいただけます:

- l **www.dell.com.jp**
- <sup>l</sup> ウェブページからサポートを受けるには、**support.dell.com** (テクニカルサポート) をご覧ください。
- <sup>l</sup> ウェブページから世界各地のサポートを受ける場合、ページ下の **[** 国 **/** 地域を選択する **]** メニューを使うか、下表に記載のウェブアドレスを参照してください。

注: フリーコール番号は、記載されている国でのみ利用できます。

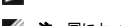

注: 国によっては、 Dell™ XPS™ コンピュータ専用サポートの電話番号が、参加国に記載の番号とは別の場合があります。 XPS コンピュータ専用番号が記載されていない場 合、記載のサポート用電話番号から、 Dell 社にお問い合わせいただければ、担当部署におつなぎします。

l 電話でのお問い合わせにつきましては、下表の電話番号とコードをお使いください。 国際電話のかけ方については、国内または国際電話会社にお問い合わせください。

■ 注:提供された連絡先情報は、このドキュメントが印刷された時点で正しいものとみなされ、予告なしに変更することがあります。

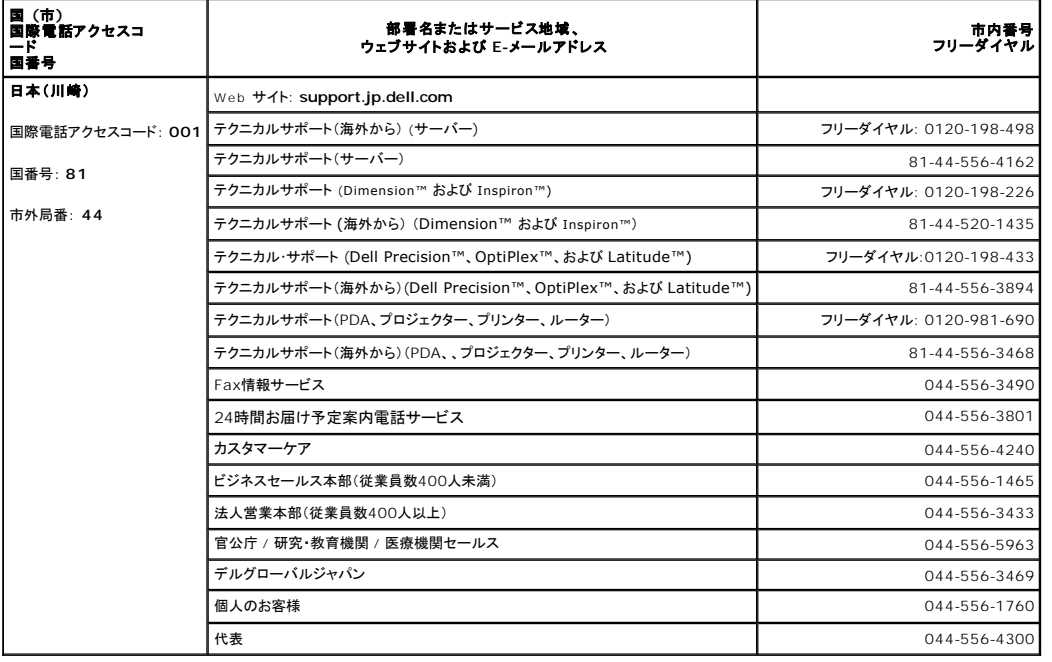

## **Dell™ E198FP** フラットパネルカラーモニターユーザーズガイド

## モニターについて [前面図](file:///C:/data/Monitors/E198FP/ja/ug/about.htm#Front_View)

[背面図](file:///C:/data/Monitors/E198FP/ja/ug/about.htm#Back_View) [側面図](file:///C:/data/Monitors/E198FP/ja/ug/about.htm#Side_View) <u>[底面図](file:///C:/data/Monitors/E198FP/ja/ug/about.htm#Bottom_View)</u><br>[モニター](file:///C:/data/Monitors/E198FP/ja/ug/about.htm#Specifioications)仕様

#### 問題を解決する

モニタ固有[のトラブルシューティング](file:///C:/data/Monitors/E198FP/ja/ug/solve.htm#Monitor%20Specific%20Troubleshooting) [一般的](file:///C:/data/Monitors/E198FP/ja/ug/solve.htm#Common%20Problems)な問題<br>[製品固有](file:///C:/data/Monitors/E198FP/ja/ug/solve.htm#Product%20Specific%20Problems)**の**問題

#### 補足

注意: 安全のしおり <u>FCC[規定\(米国](file:///C:/data/Monitors/E198FP/ja/ug/appendx.htm#FCC%20Notice%20(U.S.%20Only))**のみ**)</u><br>[Dell™](file:///C:/data/Monitors/E198FP/ja/ug/appendx.htm#Contacting%20Dell) に問い合わせ

### 調整可能なモニタースタンドを使用する

<u>LCD[モニタの品質と画素ポリシー](file:///C:/data/Monitors/E198FP/ja/ug/about.htm#LCD%20Monitor%20Quality%20&%20Pixel%20Policy)</u> [モニターのお](file:///C:/data/Monitors/E198FP/ja/ug/about.htm#Care)手入れ

<u>[スタンドの](file:///C:/data/Monitors/E198FP/ja/ug/stand.htm#Attaching%20the%20Stand)取り付け</u><br>ケーブルをまとめ<u>る</u><br>チルトの使用[について](file:///C:/data/Monitors/E198FP/ja/ug/stand.htm#Using%20the%20Tilt,%20Swivel%20Vertical%20Extension)<br>[スタンドを](file:///C:/data/Monitors/E198FP/ja/ug/stand.htm#Removing%20the%20Stand)外す

#### モニターのセットアップ

<u>[モニターを](file:///C:/data/Monitors/E198FP/ja/ug/setup.htm#Connecting%20Your%20Monitor)接続する</u><br>[フロントパネルのボタンを](file:///C:/data/Monitors/E198FP/ja/ug/setup.htm#Using%20the%20Front%20Panel%20Buttons)活用する [OSD](file:///C:/data/Monitors/E198FP/ja/ug/setup.htm#Using%20the%20OSD) を使用する [Dell Soundbar \(](file:///C:/data/Monitors/E198FP/ja/ug/setup.htm#Using%20the%20Dell%20Soundbar%20(Optional))オプション)を使用する

### メモ、注意、警告

このガイドには、アイコンが先頭に付いた文章があります(一部については太字で示されています)。 これらの文章は、メモ、注意、警告を表します。

■ メモ: コンピュータシステムをより有効に利用するための大切な情報を示します。

● 注意: ハードウェア損傷やデータ損失の可能性を示し、この問題を回避する方法を説明します。

△ 警告: 「警告」の内容は、物体への被害、人物への危害、または死亡の可能性があることを示しています。

警告には、表記方法が異なるものやアイコンがないものもあります。この場合、警告の特別な表記法が認可機関により義務づけられています。

### 本書に記載されている事項は事前通告なしに変更されることがあります。 **© 2007–2008** すべての著作権は **Dell Inc** にあります。

Dell Inc.の書面による承諾書なしに本書を複製することは、いかなる方法といえども、固く禁止します。

本書に記載の登録商標。Dell, DELL のロゴ, Inspiron, Dell Precision, Dimension, OptiPlex, Latitude, PowerEdge, PowerVault, PowerApp, and Dell OpenManage はDell Inc.の登録商標です。<br>MicrosoftとWindowsはMicrosoft Corporationの登録商標です。ENERGY STARはU.S.

本書に引用される他の登録商標や商標名はその商標や商標名を有する企業もしくは製品に所属します。Dell IncはDell Incに所属しない全ての登録商標及び商標名の所有権についてはこれを放棄します。

Model E198FP

2007年1月 Rev. A02

#### <span id="page-11-0"></span>[目次に戻る](file:///C:/data/Monitors/E198FP/ja/ug/index.htm)

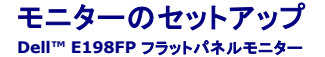

● [モニターを接続する](#page-11-1)<br>● フロントパネルのボ

- <u>[フロントパネルのボタンを活用する](#page-11-2)</u><br>● <u>OSDを使用する</u><br>● Dell Soundbar (オプション)を使 OSD[を使用する](#page-12-1)
- [Dell Soundbar \(](#page-17-1)オプション)を使用する

# <span id="page-11-1"></span>モニターを接続する

▲ 著告: この章の作業を始める前に、[安全にお使いいただくために](file:///C:/data/Monitors/E198FP/ja/ug/appendx.htm#Safety%20Information) に従ってください。

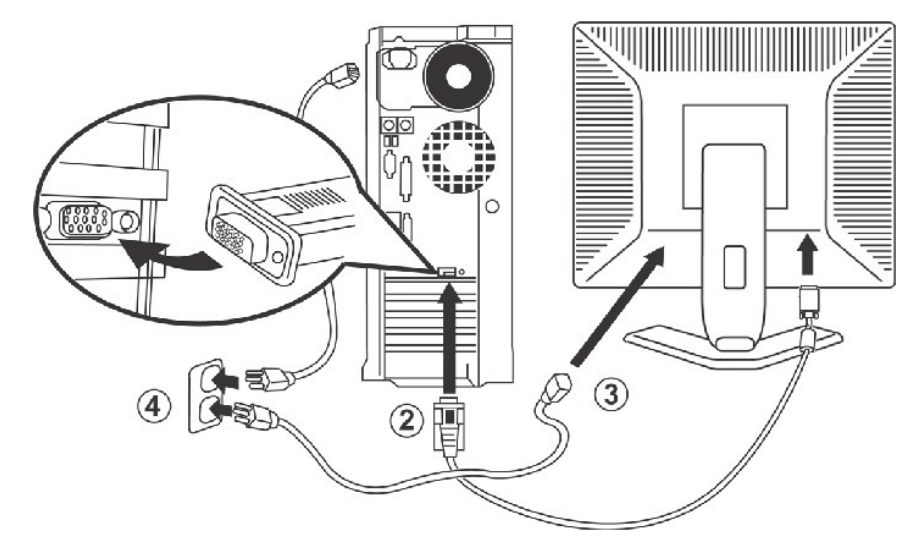

- 1. コンピュータの電源を切り、電源コードのプラグをコンセントから抜きます。
- 2. 青(アナログ D-Sub)のモニタ接続ケーブルをコンピュータ背面の 対応するビデオポートに接続します(上記の図は説明のための例であり、実際の背面はは異なる場合がありま す)。
- 
- 3. モニタの電源コードをモニタ背面にある電源入力端子につなぎます。<br>4. コンピュータとモニタの電源コードを AC 電源コンセントに接続します。モニタには、周波数 50/ 60 Hz / 100 ~ 240 ボルト用の自動電源装置が搭載されています。 使用する<br>電源が、この範囲内であることを確認してください。 分からない場合は、最寄りの電力会社にお問合せください。 5. コンピュータとモニタの電源を入れます
	- モニタに画像が表示されたら、取り付けは完了です。 モニタに画像が表示されない場合は、<mark>[問題解決](file:///C:/data/Monitors/E198FP/ja/ug/solve.htm#Monitor%20Specific%20Troubleshooting)</mark>を参照してください。

## <span id="page-11-2"></span>フロントパネルのボタンを活用する

表示画像の特性を調整するには、モニタ前面の各コントロールボタンを使用します。 コントロールボタンを使用するときには、画面表示システム(OSD)に変更中の数値が表示されます。

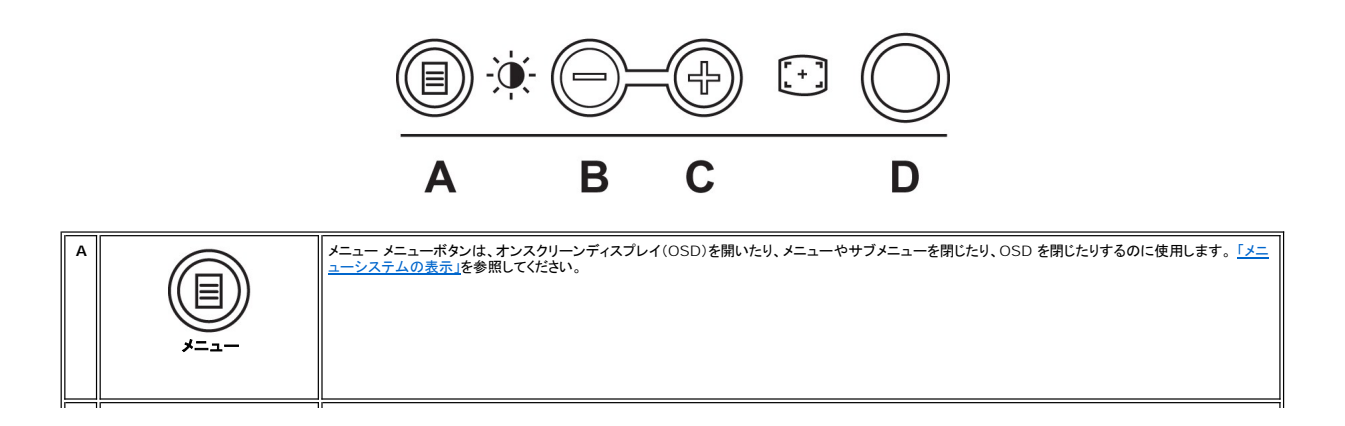

<span id="page-12-0"></span>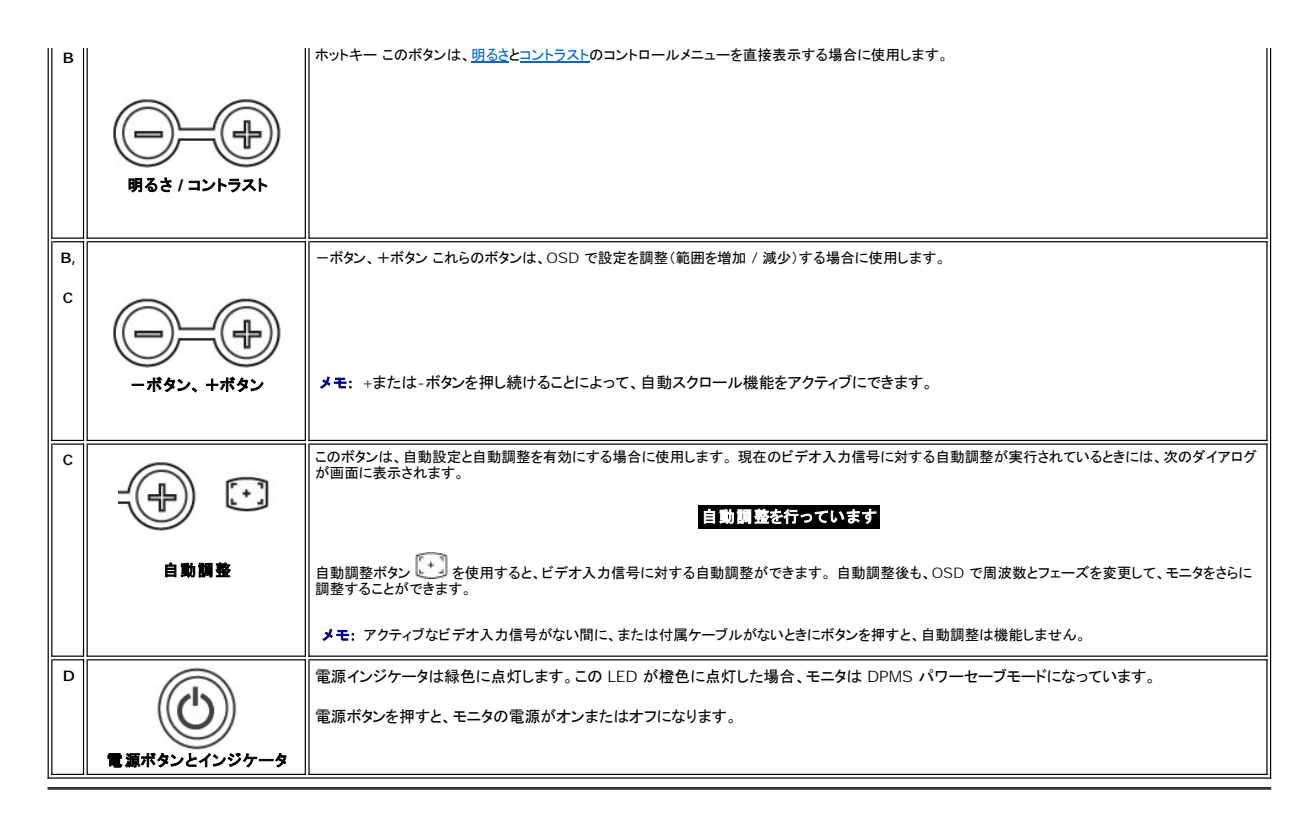

## 画面表示 **/** ディスプレイ(**OSD**)

## 直接表示可能な機能

<span id="page-12-3"></span>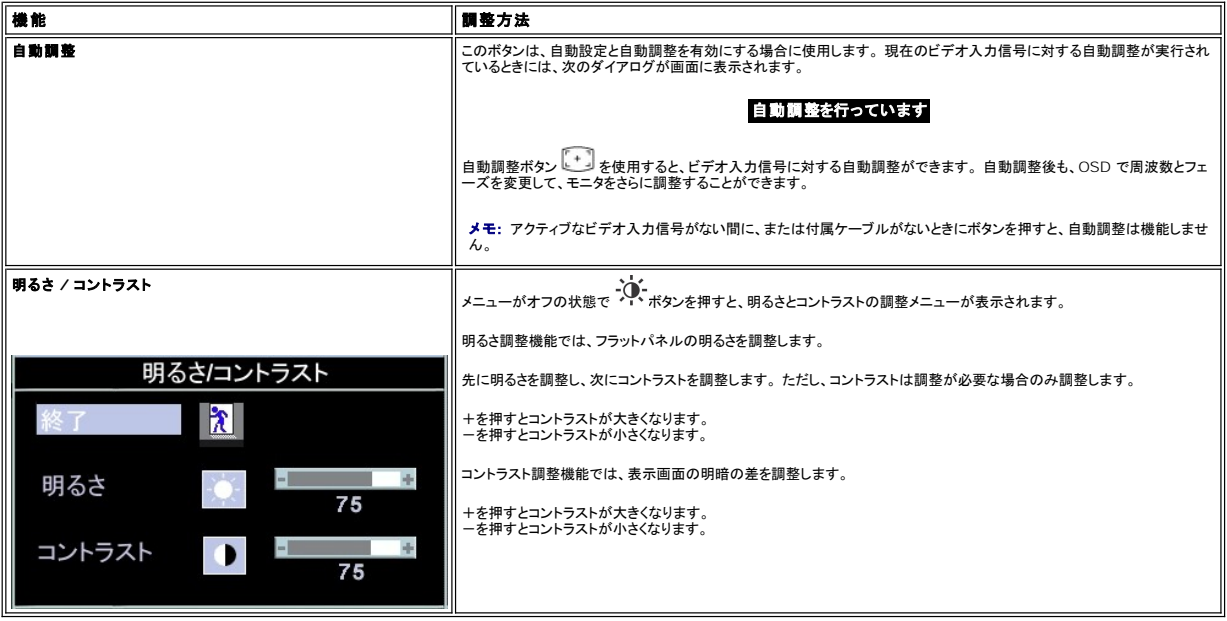

## <span id="page-12-1"></span>**OSD**を使用する

<span id="page-12-2"></span>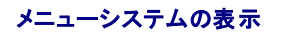

1. メニューがオフの状態でメニューボタンを押すと、OSD システムが開き、機能のメインメニューが表示されます。

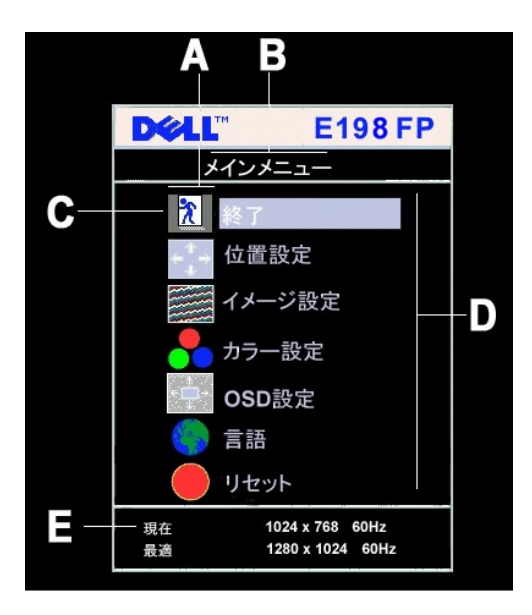

- **A** 機能アイコン
- **B** メインメニュー
- **C** メニューアイコン
- **D** サブメニュー名

**E** 解像度

- 2. ボタンと+ボタンを押して、別の機能アイコンを選択することができます。別のアイコンを選択すると、そのアイコンが表す機能または機能グループ(サブメニュー)の名前が強<br>3. メニューボタンを1 回押すと、強調表示された機能が使用できるようになります。 ボタンと+ ボタンを押して変更する設定を選択し、メニューボタンを押します。<br>3. メニューボタンを1 回押すと、強調表示された機能が使用できるようになります。 ボタンを押して変
- 
- 

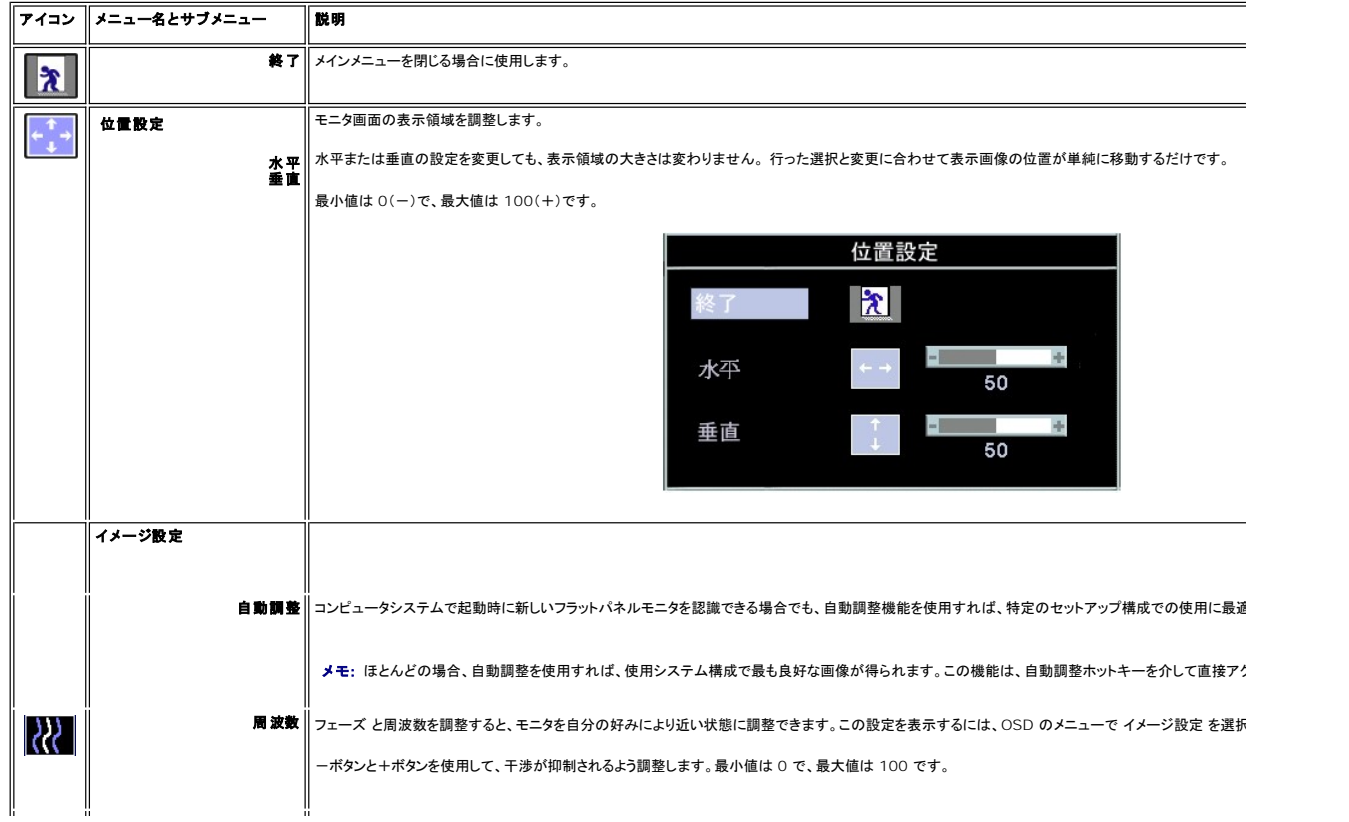

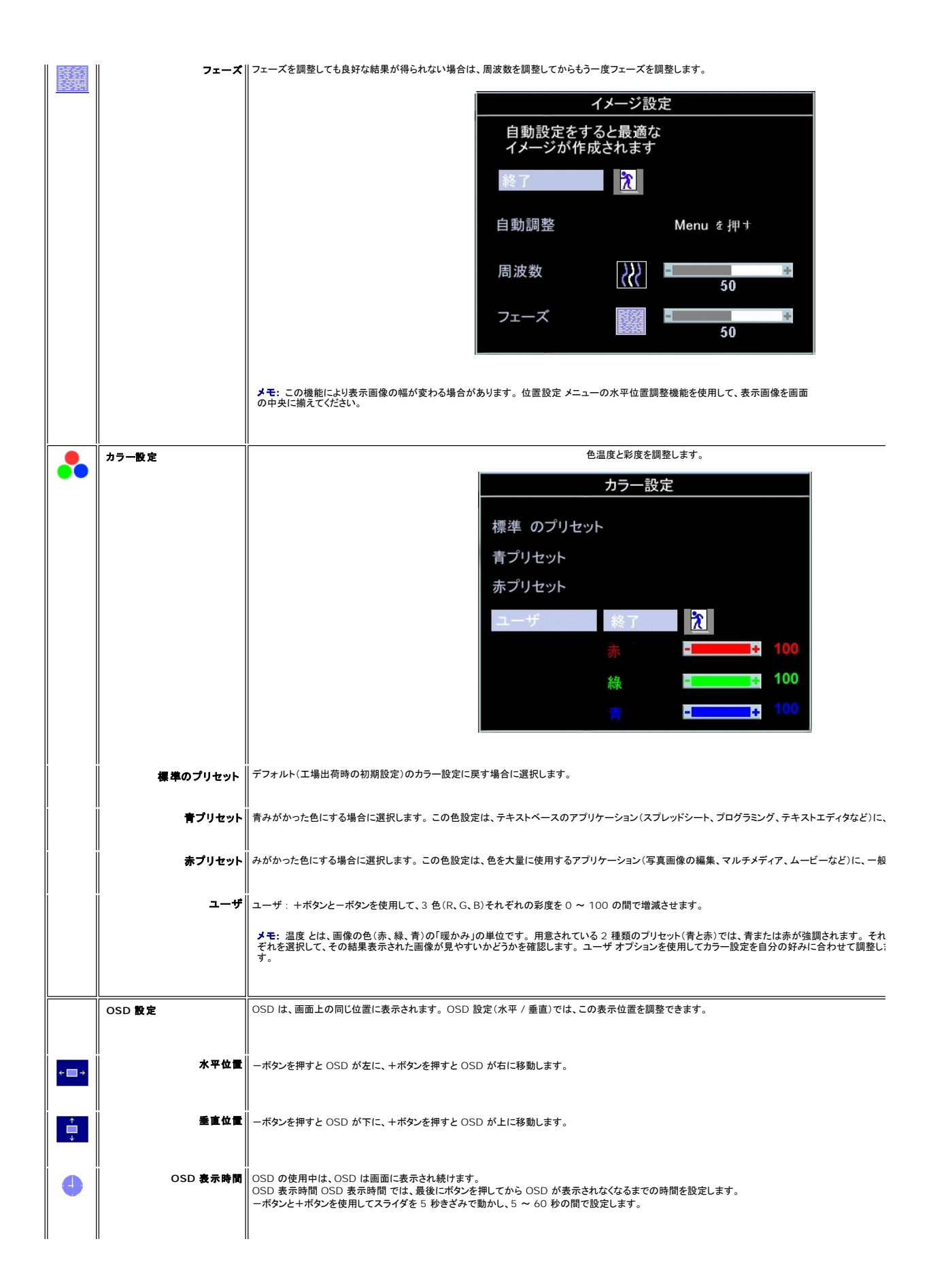

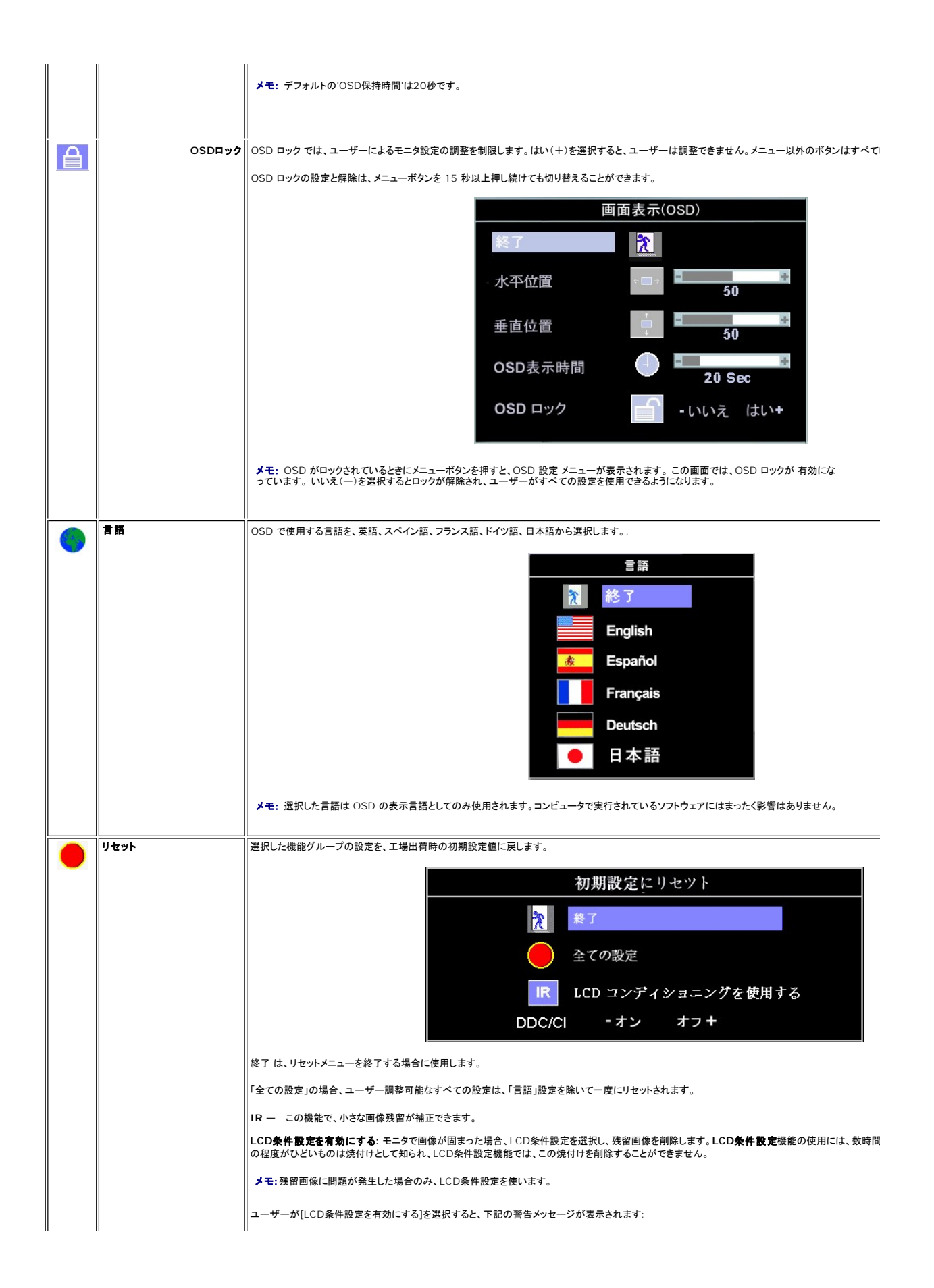

<span id="page-16-0"></span>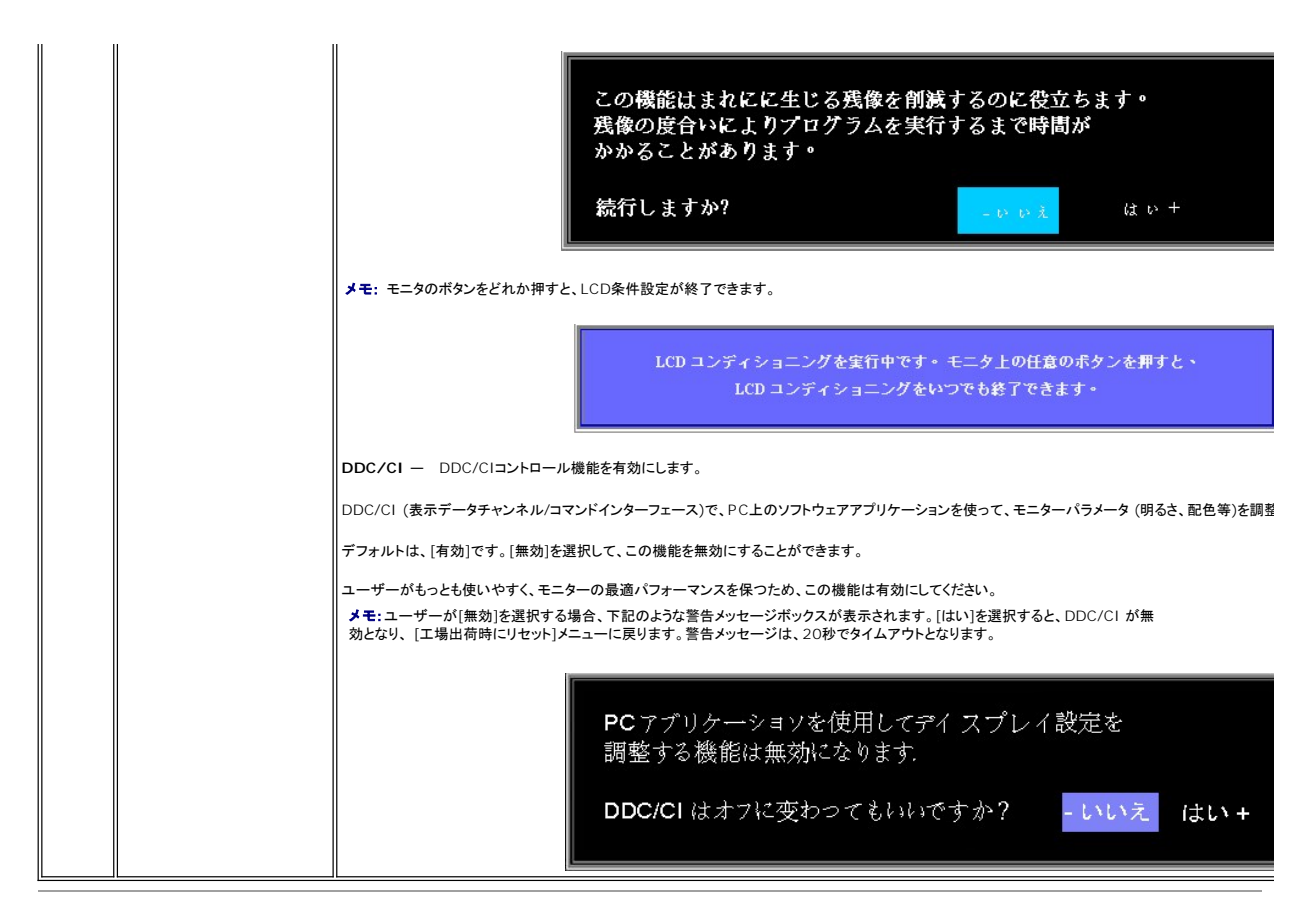

### 自動保存

OSD が開いている状態で、調整後に別のメニューに移動した場合、または OSD を終了した場合は、実行したすべての調整が自動的に保存されます。 調整後 OSD を終了しないで表示させたままに し、OSD が自動的に画面から消えた場合も、調整は保存されます。

### **OSD** 警告メッセージ

モニタが同期しなくなった場合、以下の警告メッセージが画面に表示されることがあります。

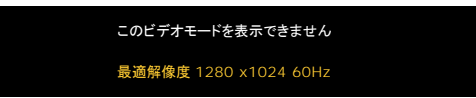

このメッセージは、コンピュータから受信している信号にモニタが同期できていないことを示しています。 使用するモニタに対する信号の周波数が高すぎるまたは低すぎることが原因です。 このモニタで<br>対応している垂直および水平周波数範囲については、<u>モニター仕様</u>を参照してください。 推奨モードは 1280 X 1024 / 60 Hz です。

メモ: モニタでビデオ信号が検出されない場合、Dell 自己ラスト機能チェック ダイアログが画面に表示されます。

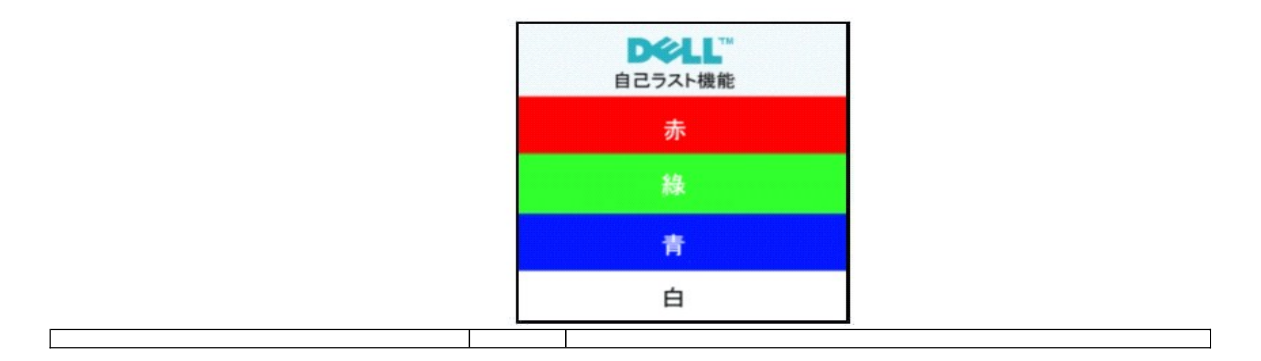

## <span id="page-17-1"></span><span id="page-17-0"></span>**Dell Soundbar (**オプション**)**を使用する

Dell Soundbar(サウンドバー)は、Dell フラットパネルモニタに取り付け可能な、4 スピーカー / 2 チャンネル構成のシステムです。Soundbarには回転式ボリューム、全体的なシステムレベルを調<br>整するためのオン/オフコントロール、電源表示のための青色のLED、2個のオーディオヘッドセット ジャックが付いています。

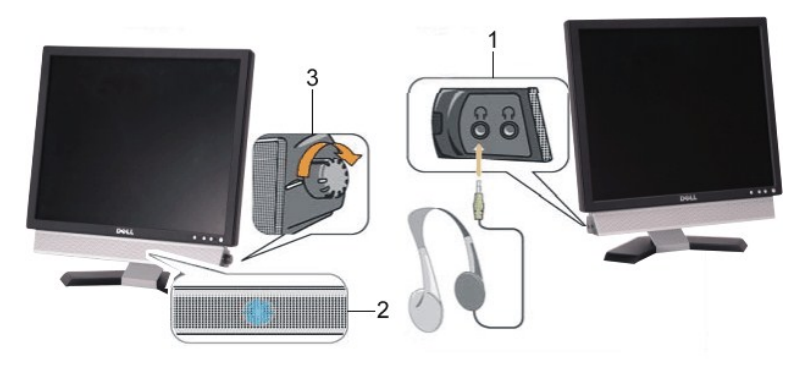

- 1. ヘッドフォン・コネクタ
- 2. 電源インジケータ
- 3. 電源/音量調節

### **Soundbar** のモニタへの取り付け

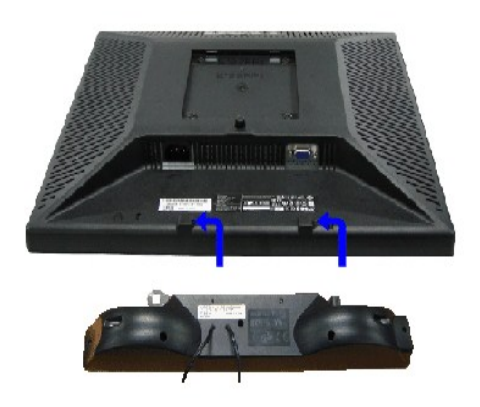

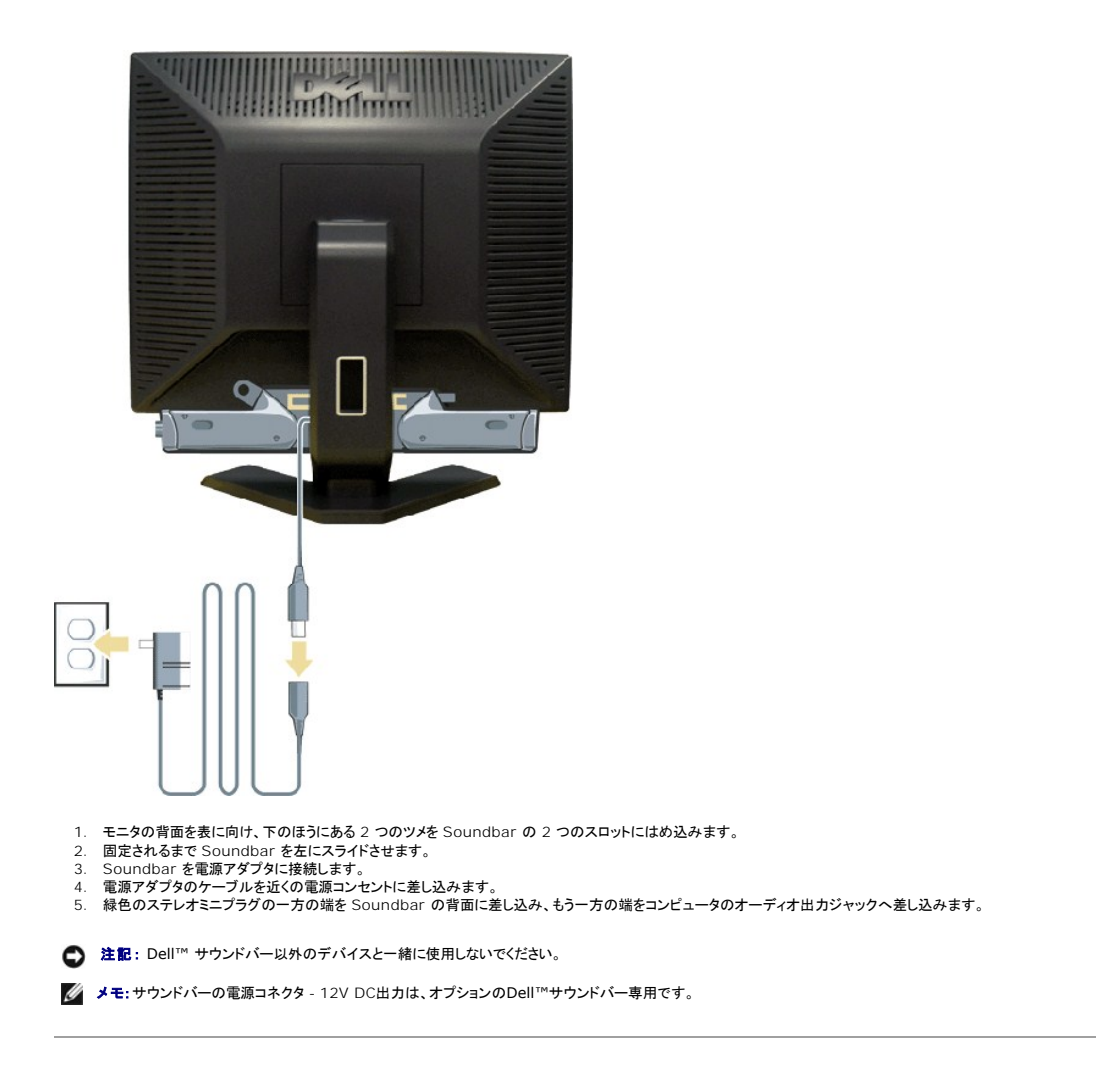

[目次に戻る](file:///C:/data/Monitors/E198FP/ja/ug/index.htm)

### <span id="page-19-0"></span>問題を解決する **Dell™ E198FP** フラットパネルモニター

[モニタ固有のトラブルシューティング](#page-19-1) [一般的な問題](#page-19-2) [製品固有の問題](#page-20-1)

▲ 警告: この章の作業を始める前に[、安全にお使いいただくために](file:///C:/data/Monitors/E198FP/ja/ug/appendx.htm#Safety%20Information) に従ってください。

## <span id="page-19-1"></span>モニタ固有のトラブルシューティング

#### 自己診断機能チェック

お使いのモニタには自己診断機能が搭載されており、モニタが適切に機能しているかどうかを確認できます。 モニタとコンピュータが正しく接続されているが、モニタ画面に何も表示されない場合、以下 の手順でモニタの自己診断を行ってください。

- 
- 1. コンピュータとモニタの電源をオフにします。 2. 外部電源コードをコンピュータの背面から外します。 自己診断機能を正常に実行するため、アナログ(青いコネクタ)ケーブルをコンピュータの背面から外します。
- 3. モニタの電源をオンにします。

モニターがビデオ信号を感知することができず、正しく作動している場合は、浮動の "DELL-自体検査機能" のダイアログボックスが 画面(黒の背景)に現れなければなりません。テストモー<br>ドの間は、電源の LED が緑のままです。また、選択した入力によって、以下に示されたダイアログの一つが、引き続き画面上でスクロールします。

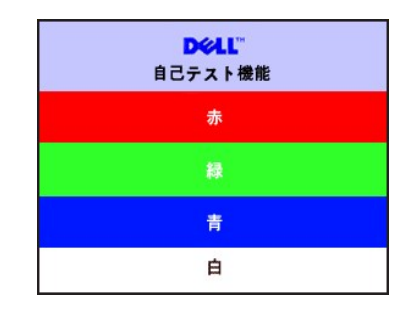

4. システムが正常に動作している場合でも、ビデオケーブルが外れていたり損傷しているときにはこのボックスが表示されます。

5. モニタの電源をオフにしてビデオケーブルを再び接続し、コンピュータとモニタの電源をともにオンにします。

上記の手順を使用してもモニタ画面に何も表示されない場合は、ビデオコントローラとコンピュータシステムをチェックして、モニタが正しく機能しているかどうかを調べてください。

#### **OSD** 警告メッセージ

OSD関連の問題については、OSD [警告メッセージ](file:///C:/data/Monitors/E198FP/ja/ug/setup.htm#warning)をお読みください。

### <span id="page-19-2"></span>一般的な問題

次の表は、発生する可能性があるモニターの一般的な問題についての情報を集録したものです。

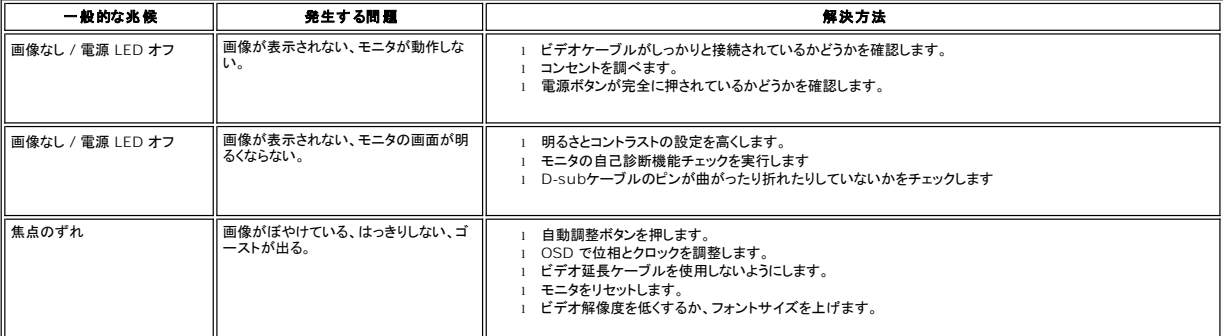

<span id="page-20-0"></span>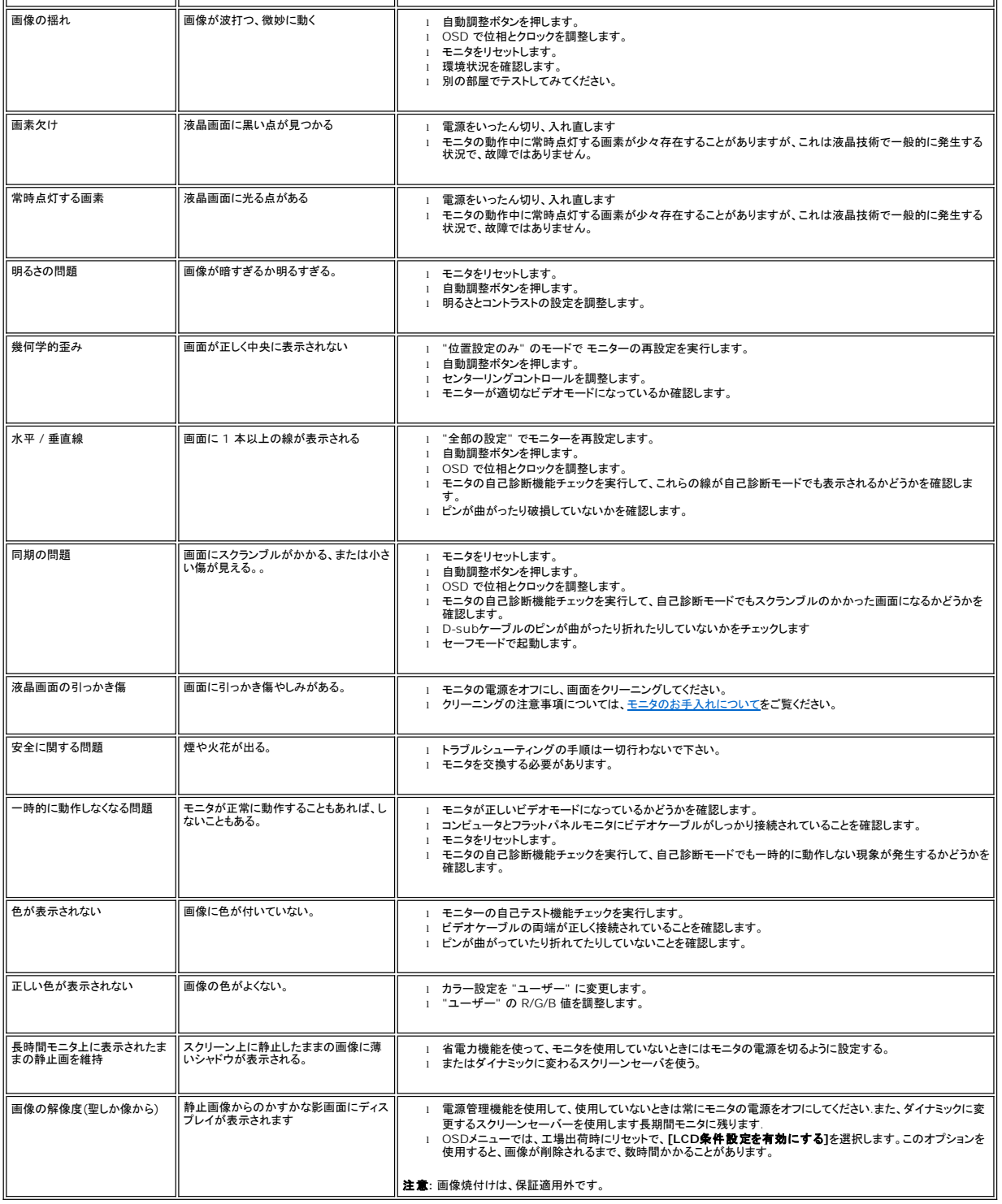

# <span id="page-20-1"></span>製品固有の問題

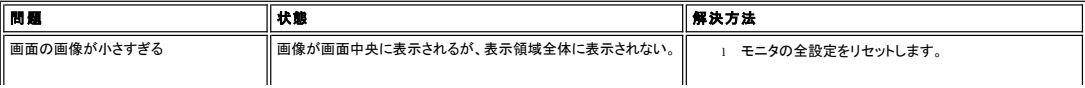

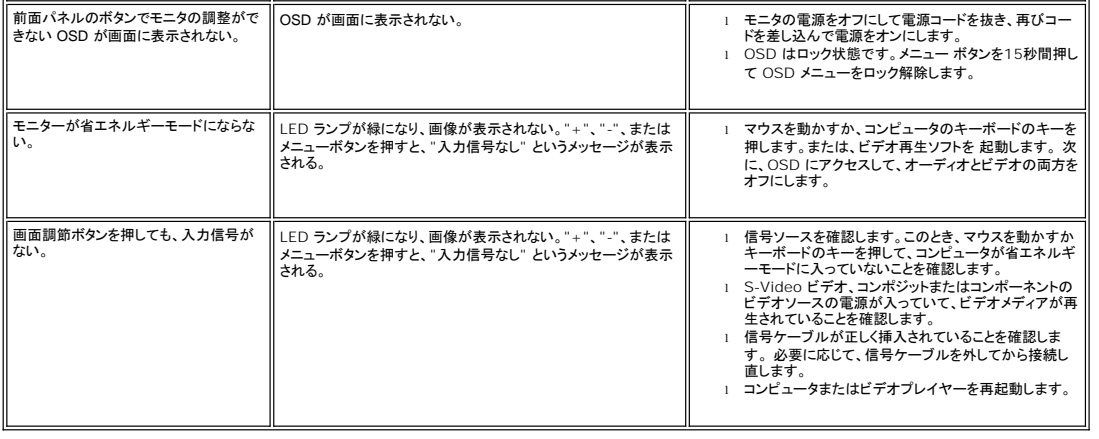

### <span id="page-22-0"></span>調整可能なモニタースタンドを使用する **Dell™ E198FP** フラットパネルモニター

- 
- <u>[スタンドの取り付け](#page-22-1)</u><br><u>[ケーブルをまとめる](#page-22-2)</u><br><u>[チルトの使用について](#page-23-1)</u><br>[スタンドを外す](#page-23-2)
- 

## <span id="page-22-1"></span>スタンドの取り付け

■ メモ:スタンドは、モニタが工場から出荷されるときに は取り外されています。

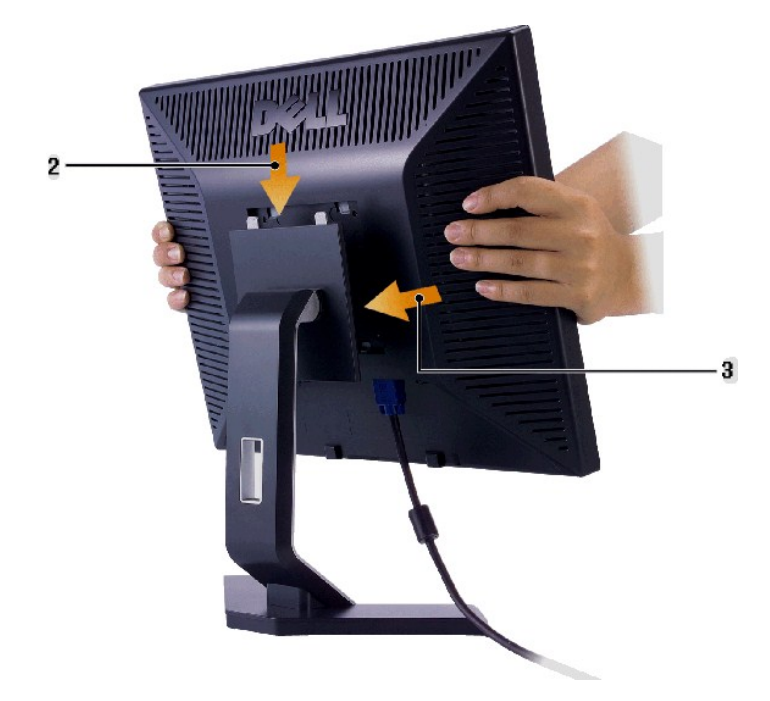

- 
- 1. スタンドを平らな場所に設置します。<br>2. モニタ背面の溝をスタンド上部の2つの歯に当ててください。<br>3. モニターの取り付け部分がスタンドにパチンとはまり、ロックされるまで下ろします。

## <span id="page-22-2"></span>ケーブルをまとめる

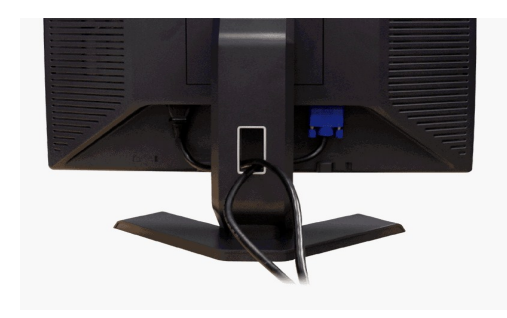

すべての必要なケーブルをモニターとコンピューターに取り付けてから(<u>[モニターを接続する](file:///C:/data/Monitors/E198FP/ja/ug/setup.htm#Connecting%20Your%20Monitor)</u> を参照)、ケーブルホルダーを使用して、上記にあるようにすべてのケーブルをきちんと整え<br>ます。

## <span id="page-23-1"></span><span id="page-23-0"></span>チルトの使用について

組込まれた台座を使用して、最も快適に見えるアングルにモニタを傾けることができます。

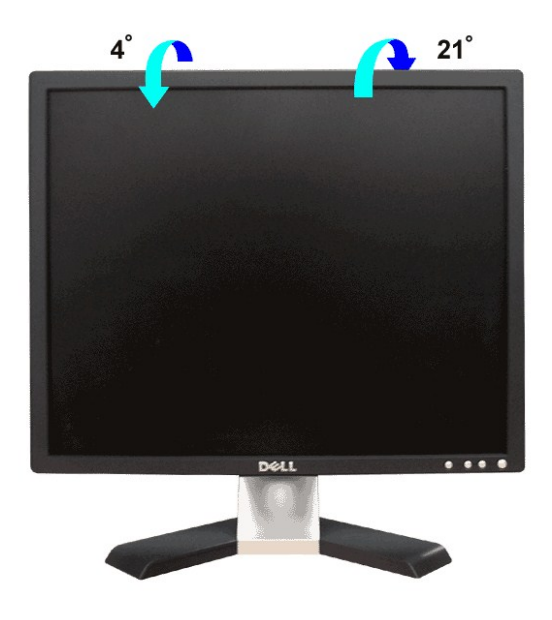

# <span id="page-23-2"></span>スタンドを外す

モニターのパネルを柔らかい布またはクッションに伏せて、LCDの取り外しボタンを押し、スタンドを取り外します。

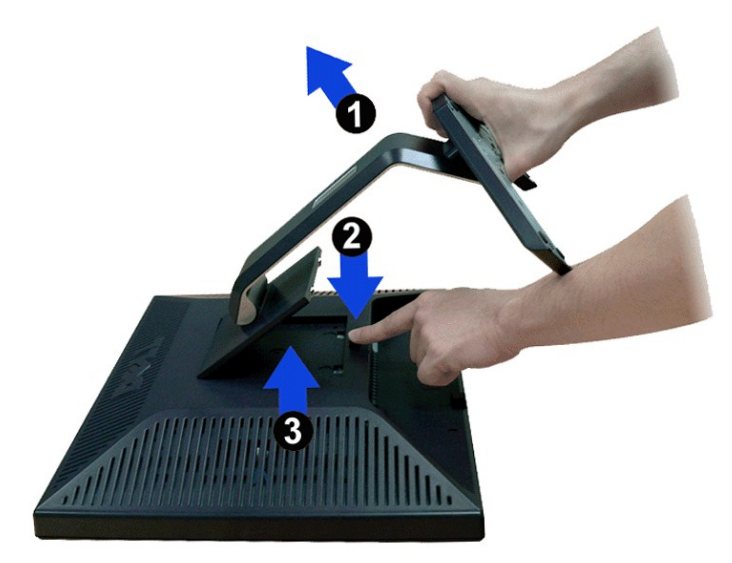

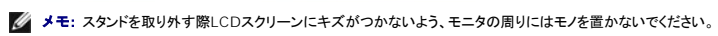

[目次へ戻る](file:///C:/data/Monitors/E198FP/ja/ug/index.htm)